# How Do Students Add Course Selections In SchoolTool?

## Login to your SchoolTool Account

**NESLUI EU 11/14/2010** 

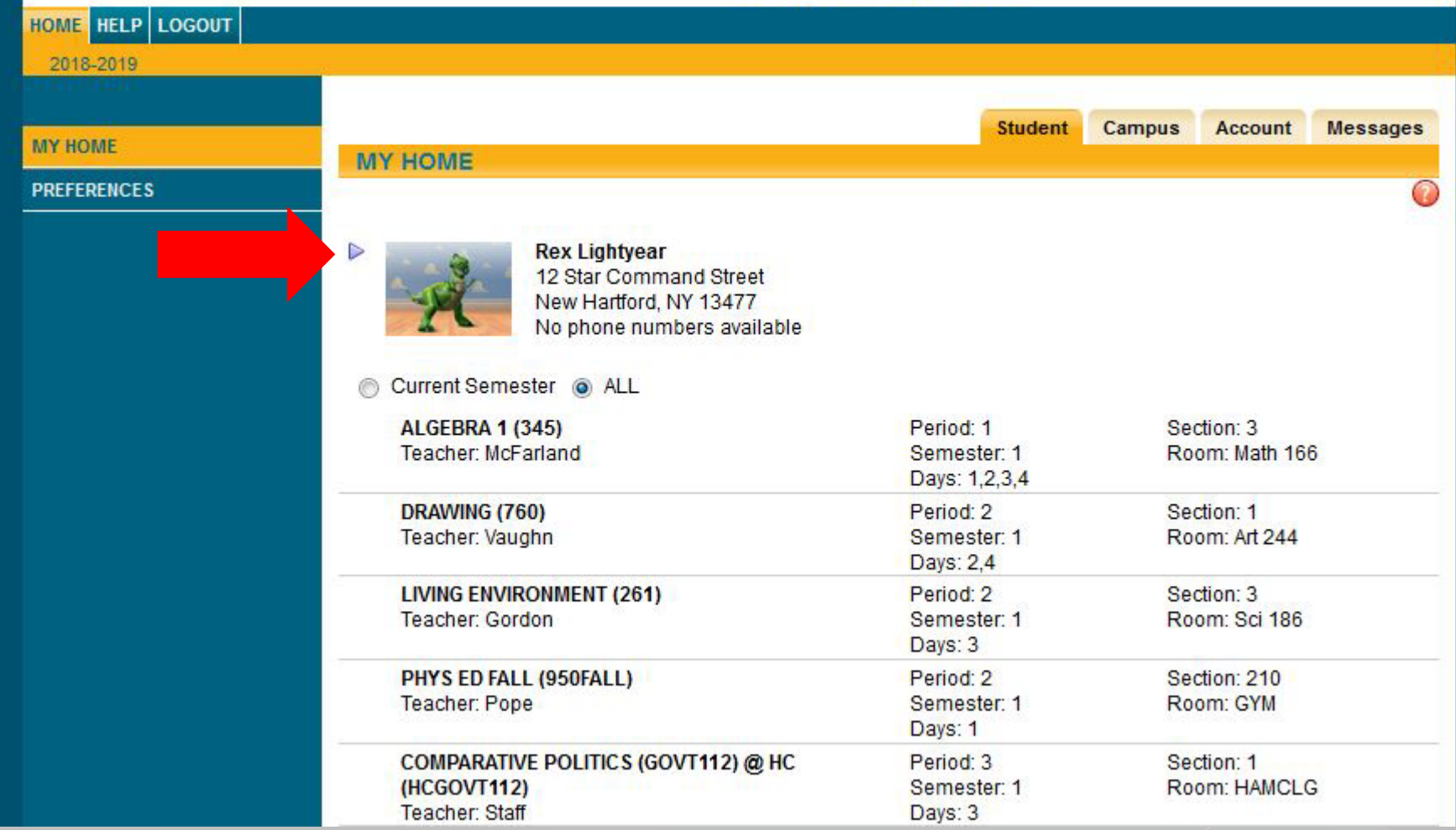

## **Select Scheduling tab**

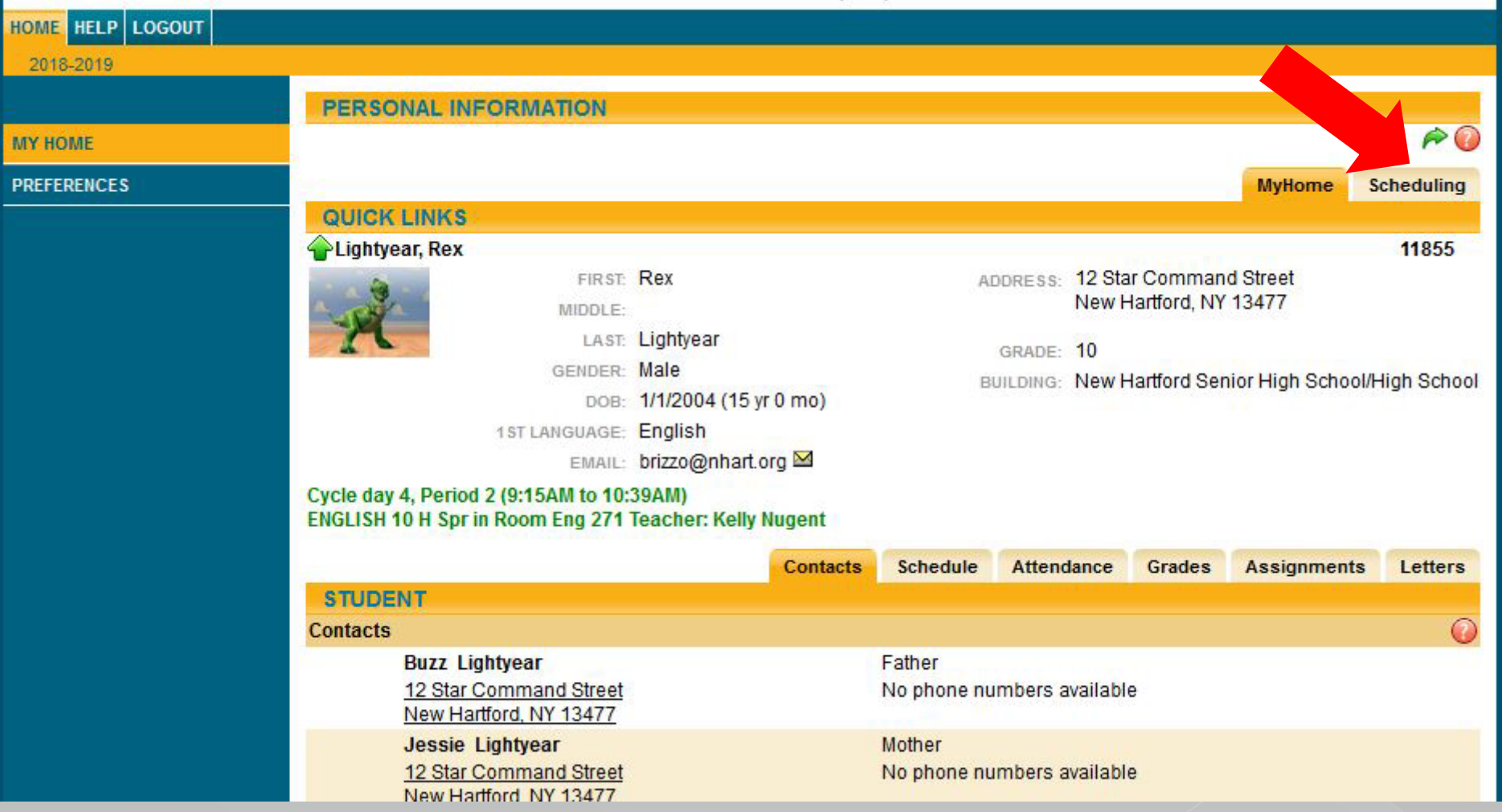

## PE is pre-populated for everyone \* do NOT remove prepopulated course \*

**MY PRE** 

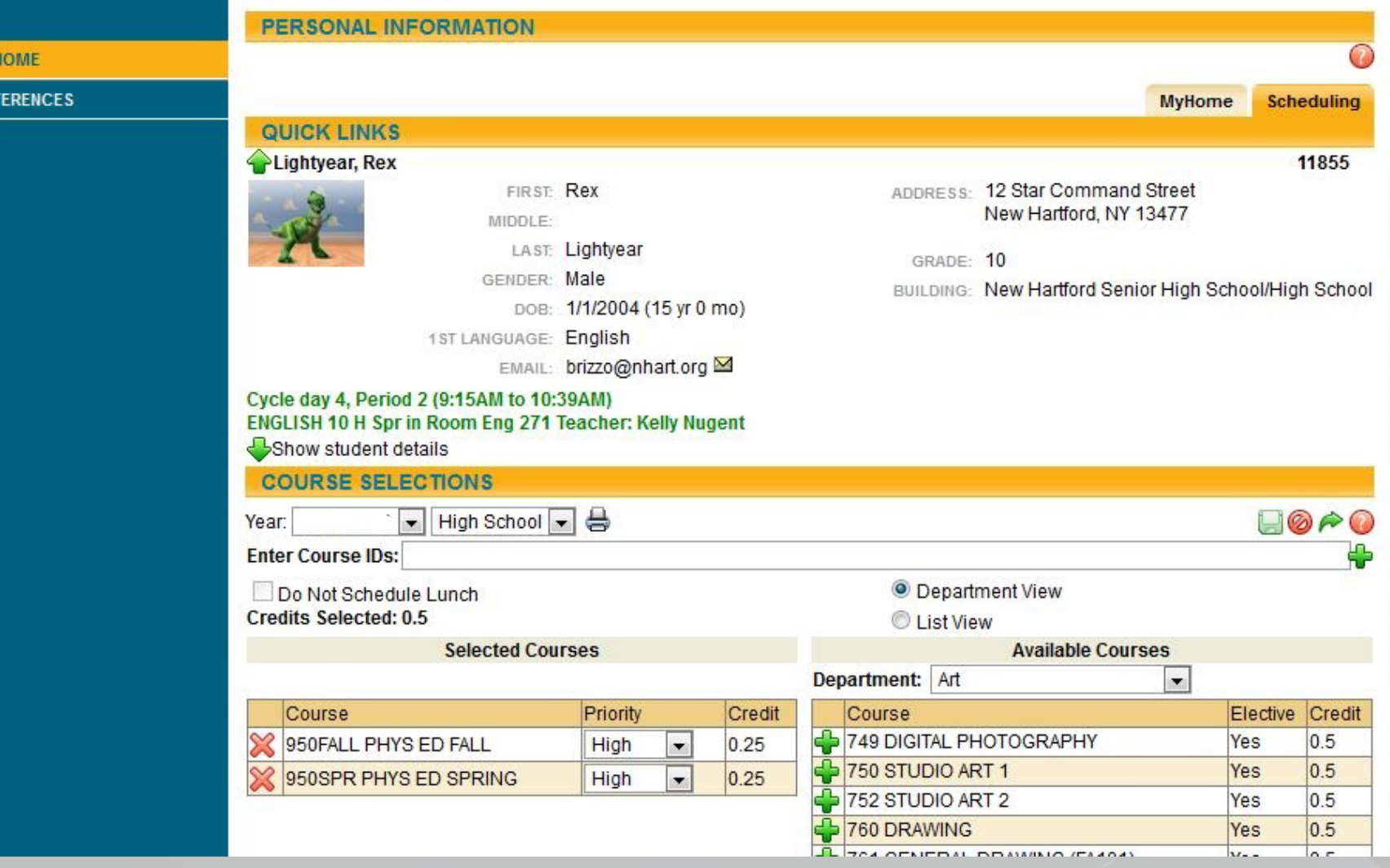

#### Other classes have also been pre-populated do NOT remove prepopulated course \* 务

PRE

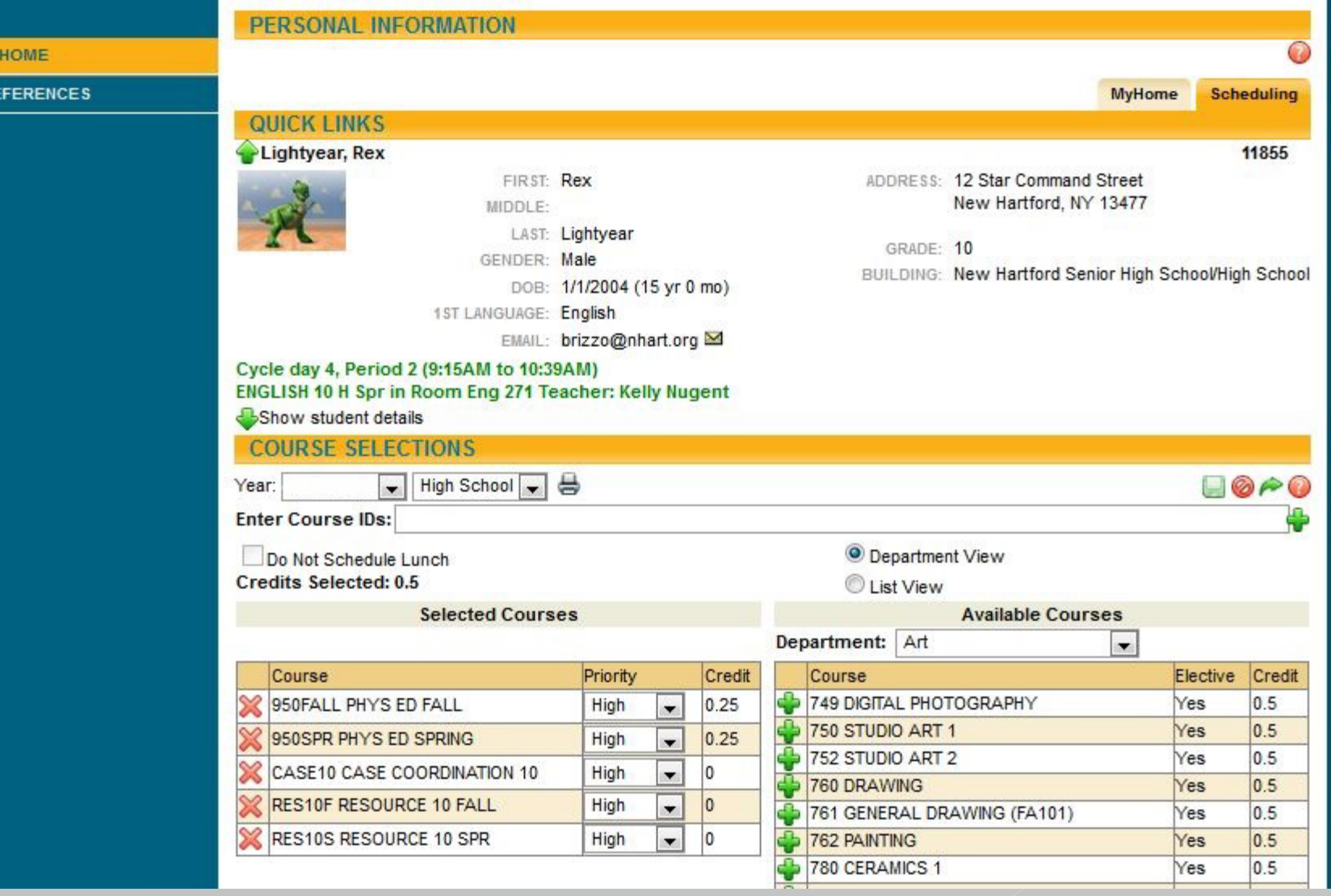

#### **Using the Course Registration Guide type** course numbers leaving a space between each course then click on  $\blacksquare$

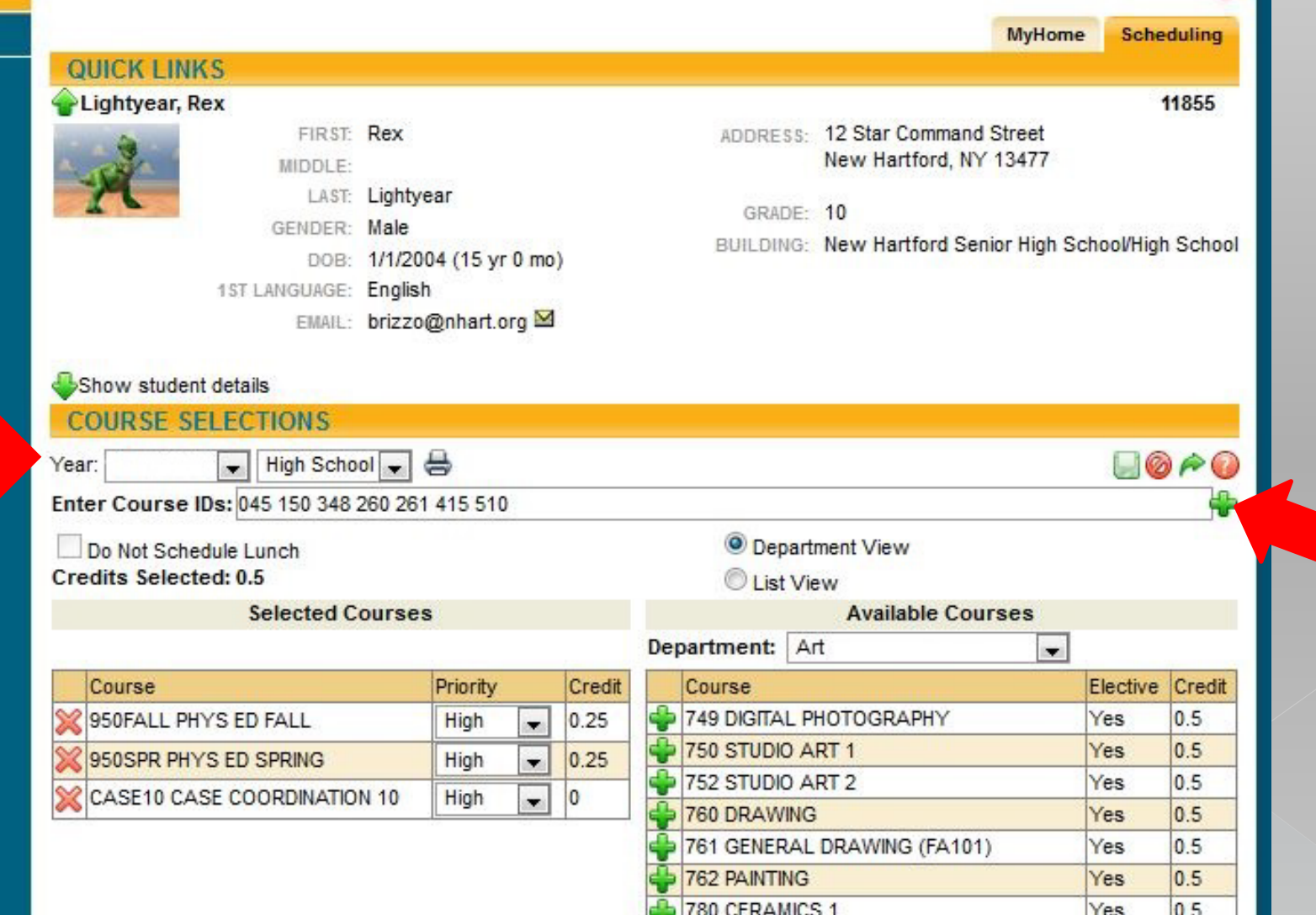

#### **Courses will populate into Selected Courses.** Now SAVE!!

If you made a mistake you can remove course by X

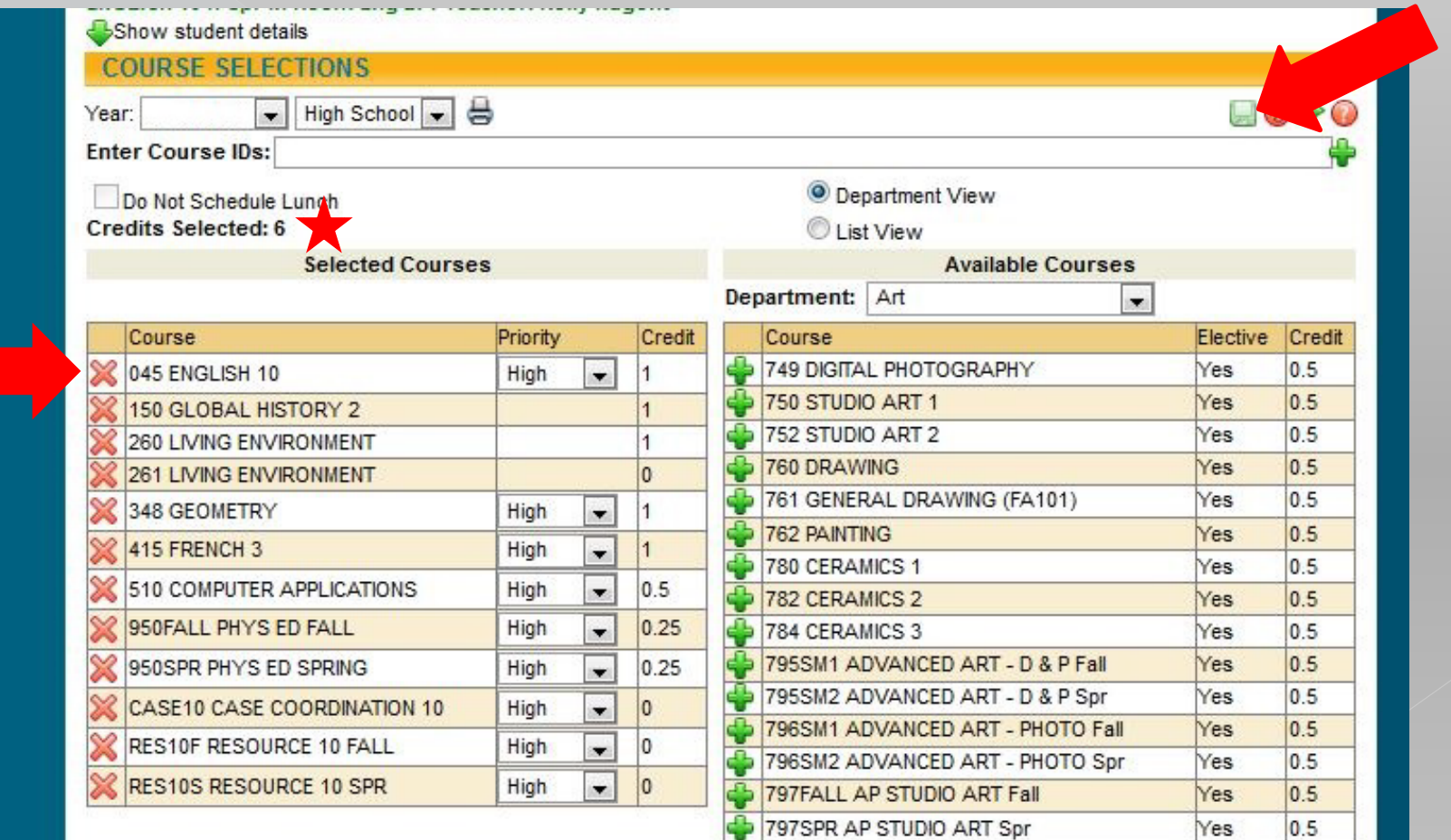

### English 10 was removed now adding English 10H

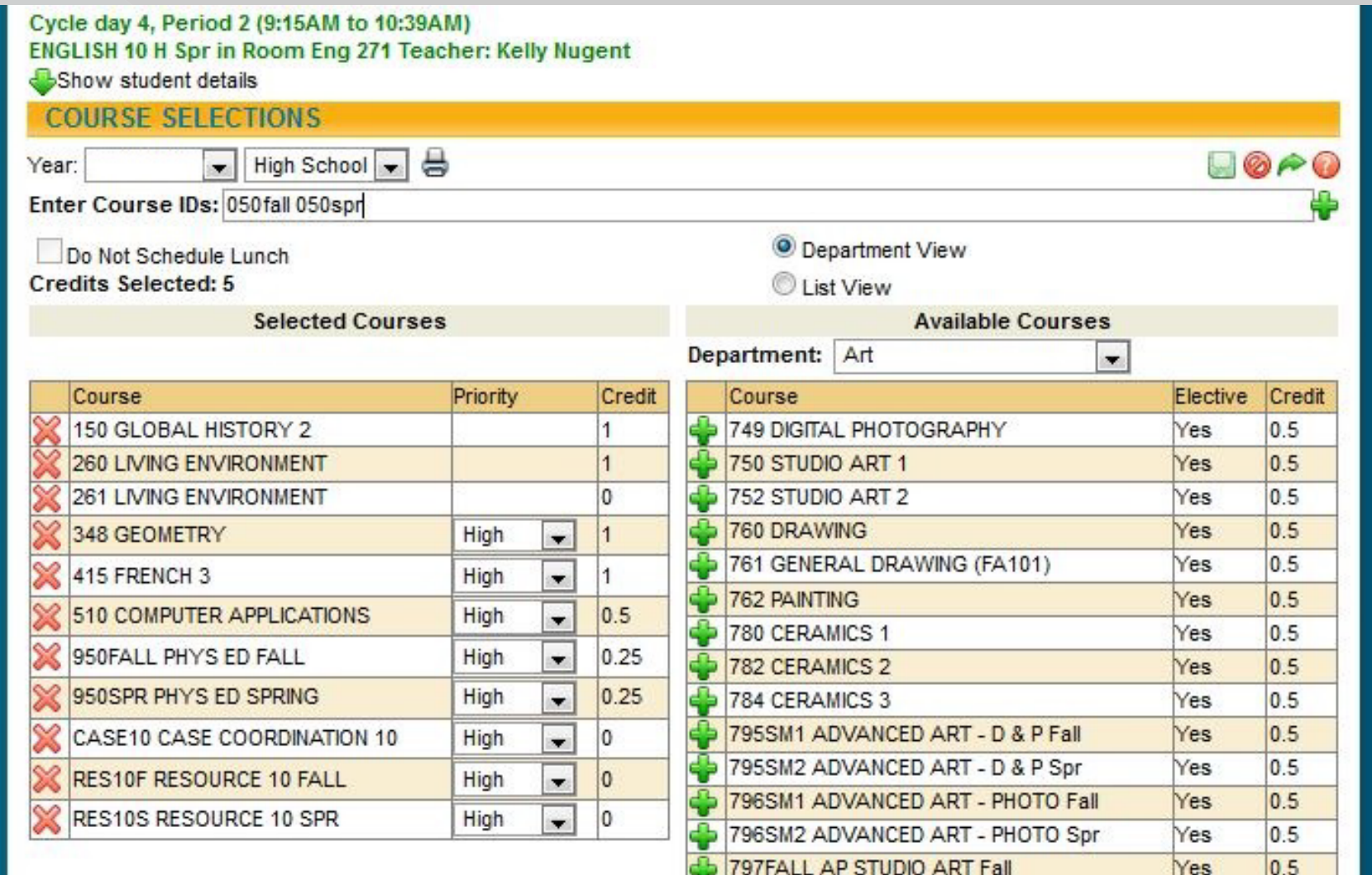

## Note Credits Selected

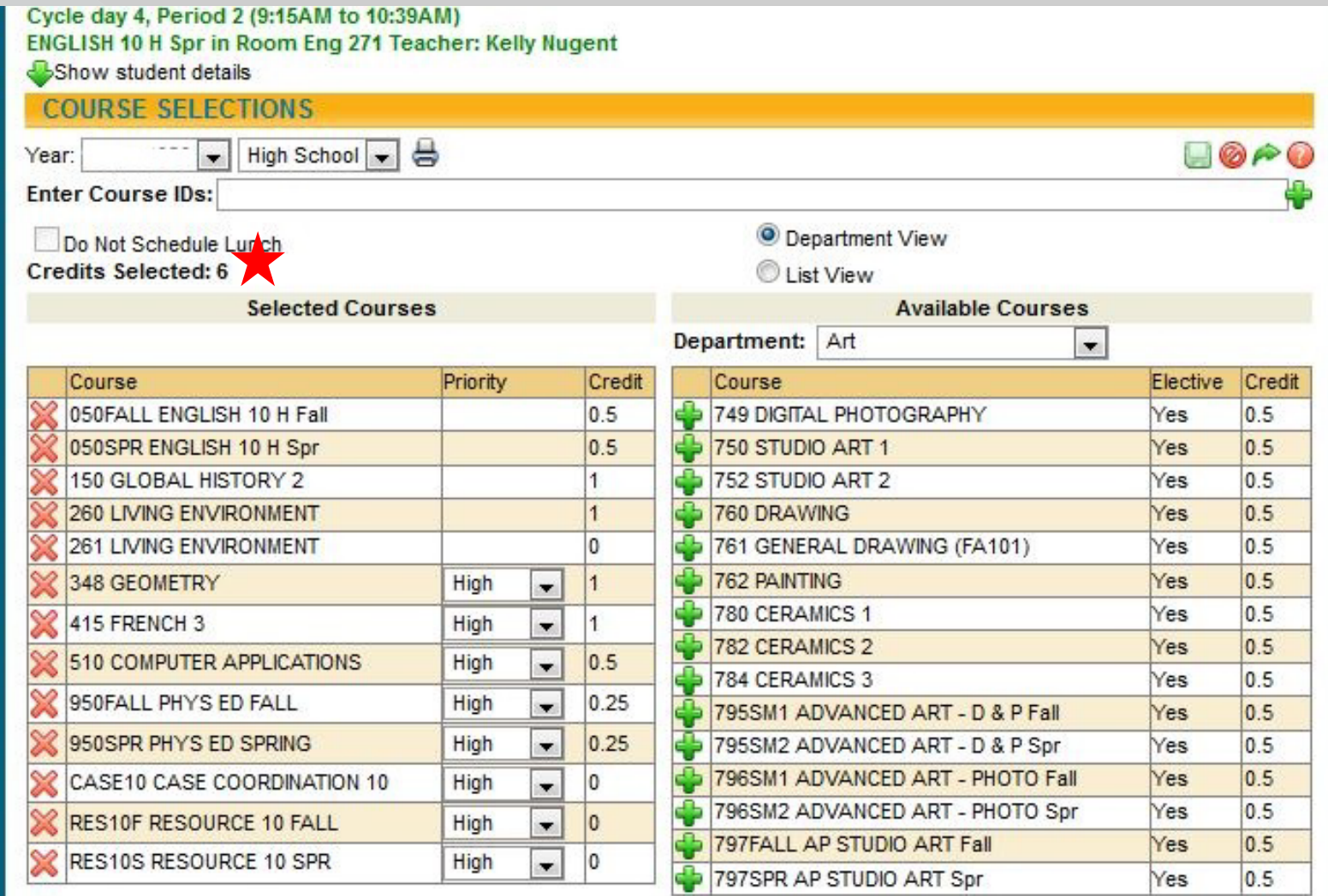

## Too Many Classes Selected

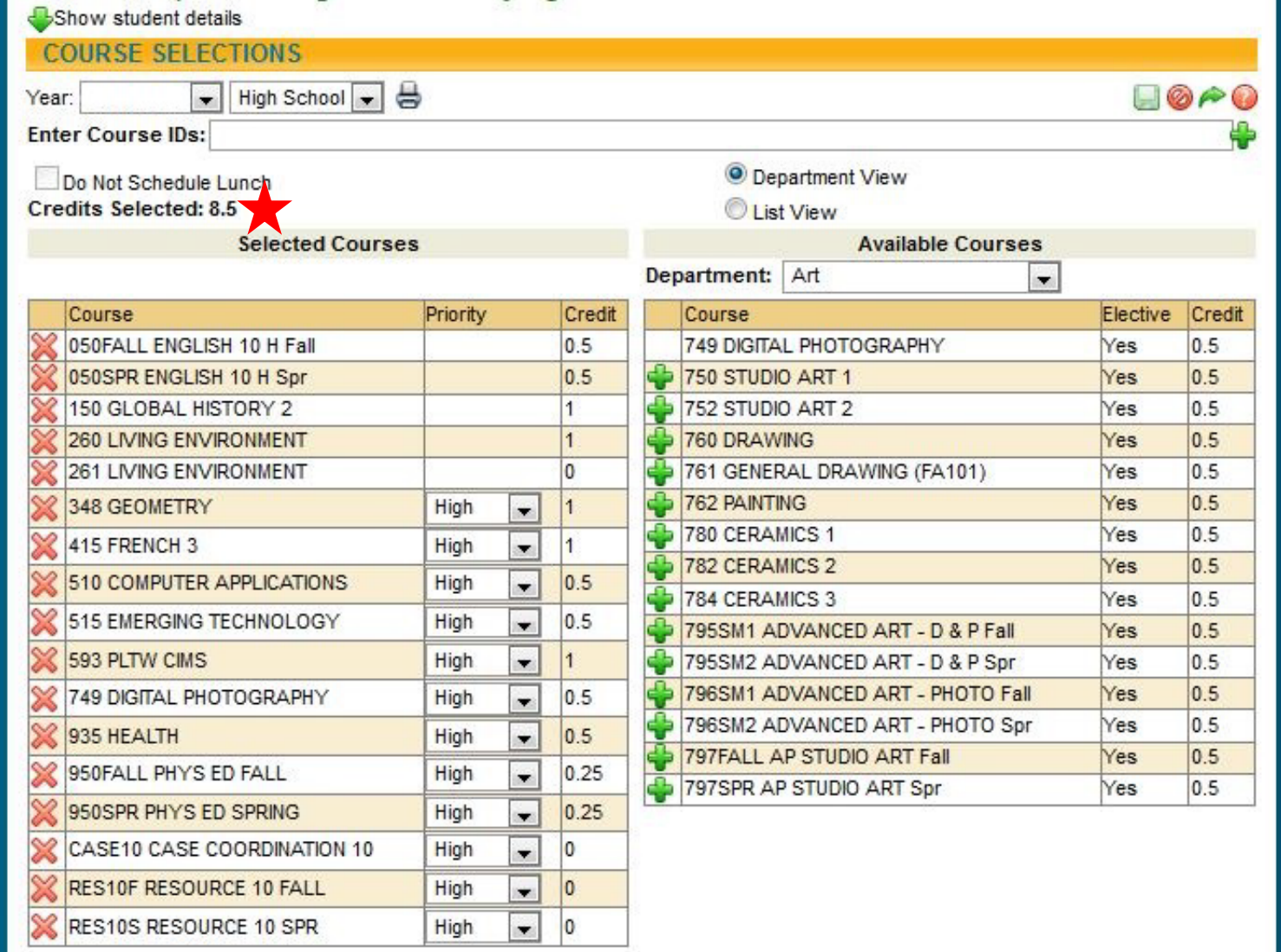

#### This may work but will only have 1 study hall once a cycle for 1 semester. Credit should be 5.5 to 7.0!

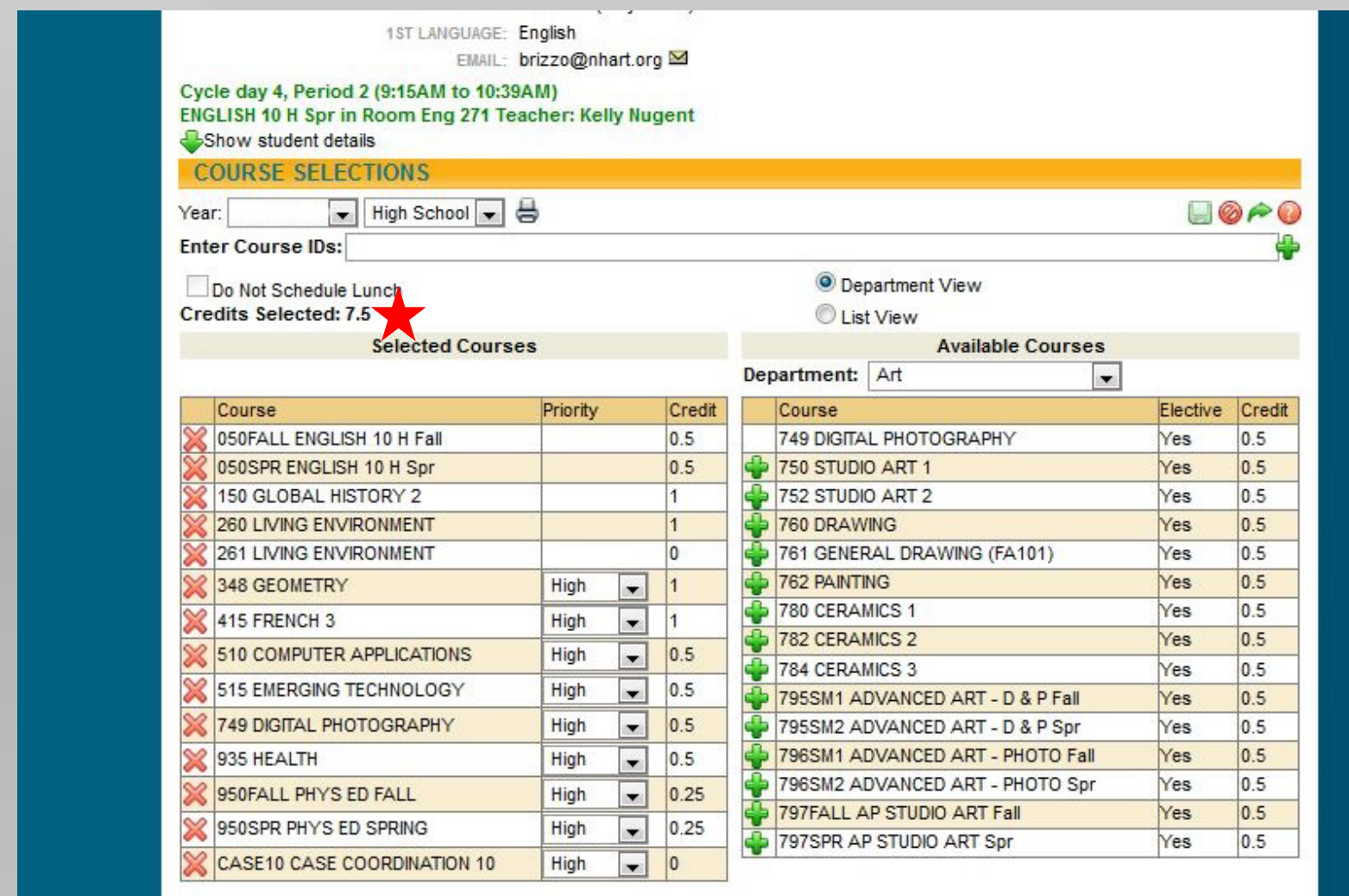

## Every time you make a change SAVEII

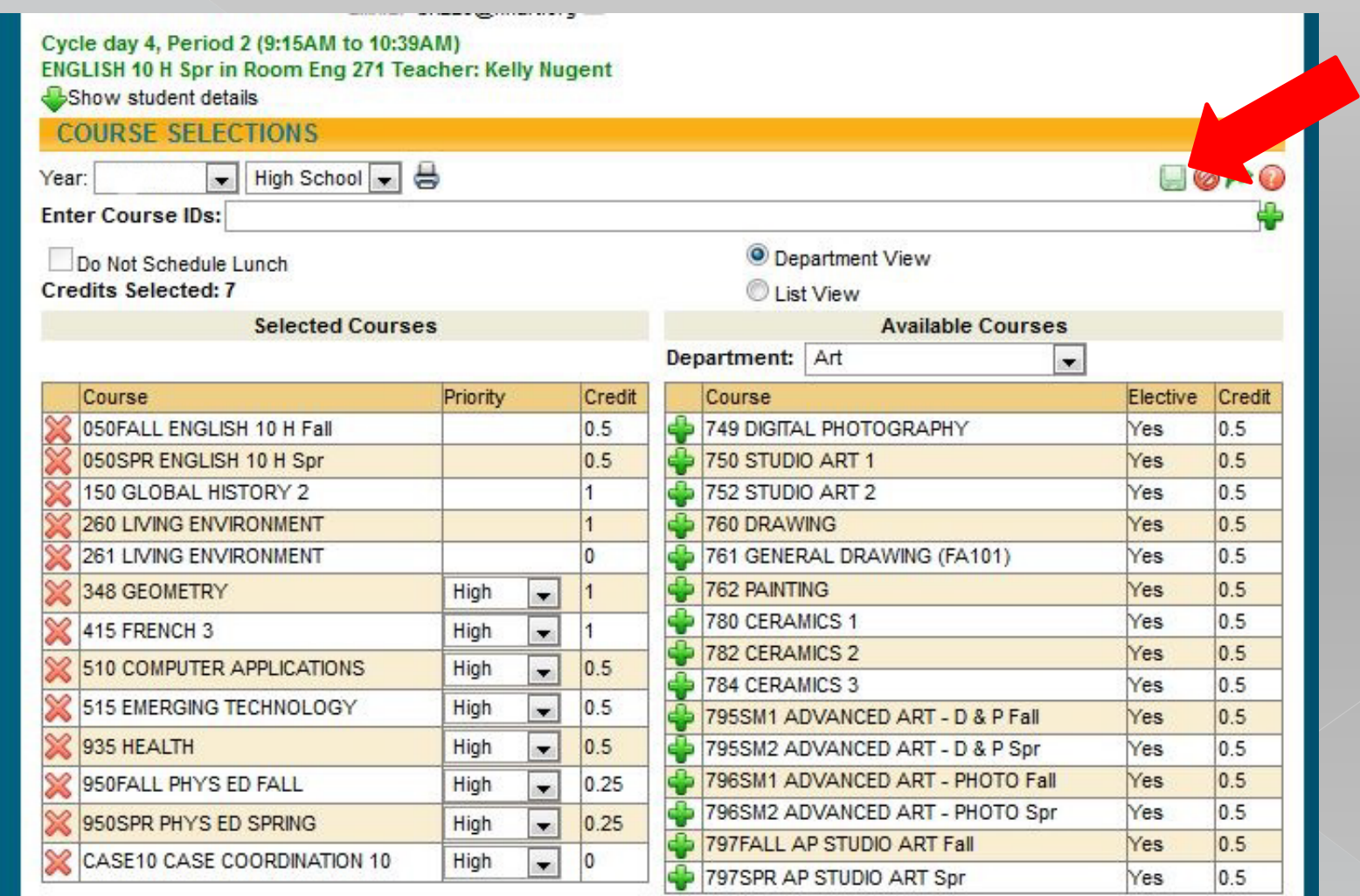